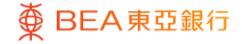

Prepared by The Bank of East Asia, Limited 由東亞銀行有限公司編寫

| ∯ BEA                                                                                                    | <b>入東亞銀</b>               | 行                                                            |                                                           |                                                     |                                                                                            |                                                             |                                                             | Welcome t                                    | o BEA                           | Onlir                      | ie                  |
|----------------------------------------------------------------------------------------------------|---------------------------|--------------------------------------------------------------|-----------------------------------------------------------|-----------------------------------------------------|--------------------------------------------------------------------------------------------|-------------------------------------------------------------|-------------------------------------------------------------|----------------------------------------------|---------------------------------|----------------------------|---------------------|
| Settings                                                                                                    | Accounts                  | Payments                                                     | Loans                                                     | Cards                                               | Investments                                                                                | Insurance                                                   | MPF/ORSO                                                    | 6                                            | 1 🗷 🕅 🕻                         |                            | Log out             |
| ou are here - I                                                                                                    | Investments - Cyl         | berfund Centre                                               |                                                           |                                                     |                                                                                            |                                                             |                                                             |                                              |                                 | 🗐 Pa                       | ige Theme           |
| <ul> <li>Risk Ass</li> <li>Stock Tr</li> <li>elPOs</li> <li>Linked E</li> <li>Unit Trus</li> <li>Subseti</li> </ul> | rading<br>Deposits<br>sts |                                                              | /Switching<br>d, please tick<br>please tick<br>ount: 015- | the relevant b<br>the relevant bo<br>514-88-01257-3 | oox under "Redeem"<br>x under "Switch" an                                                  |                                                             |                                                             |                                              | As at 7 JUL                     | 2024 20-1                  | 1-22 4/26           |
| Redem                                                                                                    |                           | Fund Name                                                    | Pleas                                                     | Holding Unit<br>Balance                             | t Available Unit                                                                           | Base Currency                                               | Reference<br>Price                                          | Market Value in<br>Base Currency             |                                 | Redeem                     |                     |
| Monthly<br>Plan                                                                                                    | Investment                | Portfolio                                                    |                                                           |                                                     |                                                                                            |                                                             |                                                             |                                              |                                 |                            |                     |
|                                                                                                    | omparison<br>Jasket       | BEA Union Inv<br>Asia Pacific Mu<br>Fund - A/dis/HI<br>CASH) | ulti Income                                               | 1,857.1400                                          | 1,671.4300                                                                                 | HKD                                                         | 99.0500                                                     | 183,949.72                                   | 183,949.72                      |                            |                     |
| Order S                                                                                                    | itatus                    | JPM Europe Er<br>A/dis/USD(DIV                               |                                                           | 70.6430                                             | 70.6430                                                                                    | USD                                                         | 59.6500                                                     | 4,213.85                                     | 32,665.80                       |                            |                     |
| Market<br>Fund Ki                                                                                                   | News<br>nowledge          | JPMorgan Asia<br>Return Bond -<br>(DIV CASH)                 |                                                           | 4,096.4860                                          | 4,096.4860                                                                                 | USD                                                         | 10.5800                                                     | 43,340.82                                    | 335,978.05                      |                            |                     |
| <ul> <li>Bonds, I<br/>Certifica<br/>Deposit</li> <li>FX/Preci<br/>Margin</li> </ul>                                 | tes of                    | Cancel                                                       |                                                           |                                                     |                                                                                            |                                                             |                                                             |                                              | Total: 552,                     | 593.57<br>P                | oceed               |
| Gold                                                                                                    |                           | Notes:                                                       |                                                           |                                                     |                                                                                            |                                                             |                                                             |                                              |                                 |                            |                     |
| -                                                                                                    | rate Action               | 1. Update<br>latest e                                        | xchange rat                                               | e (if applicable                                    | d portfolio is shown<br>). The information p<br>due to market and c                        | rovided is purely                                           | for reference only                                          |                                              |                                 |                            |                     |
| u mdikët E                                                                                                    | тыязэ                     | 2. Funds i<br>assista<br>Disclaimer:<br>1. Custon<br>otherwi | that may be<br>nce.<br>ners should<br>ise specified       | subject to a re<br>note that all tra                | demption charge ca<br>insaction instruction<br>nsaction). Transactio<br>day. Customers sho | nnot be switched<br>s placed before 4<br>on instructions pl | via the Cyberfund<br>00p.m. on a deali<br>aced on a non-dea | ng day will be proc<br>ling day or after the | essed on that of cut-off time o | dealing day<br>f a dealing | (unless<br>day will |

€

BEA東亞銀行

- Log in BEA Online with i-Token
- Go to "Investment" > "Unit Trusts" and then "Redemption"
- Select a fund and "Proceed"
- Enter your "Redemption Percentage" or "Redemption Fund Unit(s)"
  - Tick the acknowledgement checkboxes and select "Execute"
- Review the transaction details, tick the acknowledgement checkbox (if any) and select "Confirm"

Your transaction is submitted

| ∯ BEA東亞錫                                                                                                    | 行                                                                                         |                                                                                                    |                                                                                                    |                                                                                                    |                                                                                                    |                                                                                                    | Welco                                                                                                    | me to <b>BEA Onl</b>                                                                                                    | ine                                           |
|----------------------------------------------------------------------------------------------------|-------------------------------------------------------------------------------------------|----------------------------------------------------------------------------------------------------|----------------------------------------------------------------------------------------------------|----------------------------------------------------------------------------------------------------|----------------------------------------------------------------------------------------------------|----------------------------------------------------------------------------------------------------|----------------------------------------------------------------------------------------------------|----------------------------------------------------------------------------------------------------|-----------------------------------------------|
| Settings Accounts                                                                                                    | Payments                                                                                  | Loans                                                                                                    | Cards                                                                                                    | Investments                                                                                                    | Insuranc                                                                                                    | e MPF/ORS                                                                                                    | 60                                                                                                    | 合 繁 简 i 🗉                                                                                                    | Log out                                       |
| You are here - Investments - C                                                                                                    | Cyberfund Centre                                                                          |                                                                                                    |                                                                                                    |                                                                                                    |                                                                                                    |                                                                                                    |                                                                                                    | 1 🗉                                                                                                    | Page Theme                                    |
| <ul> <li>Risk Assessment</li> <li>Stock Trading</li> <li>eIPOs</li> <li>Linked Deposits</li> <li>Unit Trusts</li> </ul>           | Unit Trusts<br>Trade Basket                                                               | Redeem                                                                                                    | Switch                                                                                                    |                                                                                                    |                                                                                                    |                                                                                                    |                                                                                                    | Your F<br>Tolerance<br>5d (Very Ag                                                                                                    | e Level<br>gressive)                          |
| Subscription<br>Redemption /<br>Switching / Portfolio<br>Details<br>Monthly Investment<br>Plan<br>Fund Comparison<br>Trade Basket | → 1. Input                                                                                | > 2. Confirm<br>kecute" to st                                                                                                    | i → 3. Co<br>ubmit your ree                                                                                                    | demption transact<br><u>Check setti</u><br>Available                                                                 | ction instruction<br><u>ement account</u><br>Base<br>Currency                                                             |                                                                                                    |                                                                                                    | As at 7 JUL 2021 20<br>unds" to add funds for transac<br>Redemption Fund Unit(s)                                                                                                    |                                               |
| Order Status<br>Market News<br>Fund Knowledge                                                                                     | BEA Union Inves<br>Asia Pacific Mult<br>Fund - A/dis/HKI                                  | i Income                                                                                                    | 1,857.1400                                                                                                    | 1,671.4300                                                                                                    | нкр                                                                                                    | 10.0                                                                                                    | Tips                                                                                                    | 167.1400                                                                                                    | Remove                                        |
| <ul> <li>Bonds, Notes &amp;<br/>Certificates of<br/>Deposit</li> <li>FX/Precious Metal</li> </ul>                                 | BEA is<br>BEA ha<br>BEA an                                                                | acting as a<br>s no affiliati<br>d Union Ass                                                                                                    | product agen<br>on or subordi<br>set Managem                                                                                           | nation to the pro<br>ent Holding AG;                                                                                 | t is a product o<br>duct issuer, ex                                                                                       | f the product issue<br>cept BEA Union In                                                                     | vestment Manager                                                                                          | nent Limited which is a joint v<br>paigns) for distributing or pro                                                                                                    |                                               |
| Margin<br>D Gold<br>D E-Corporate Action<br>D Market Express                                                                      | BEA ret<br>that BE.<br>In respe<br>Dispute<br>is requir<br>of the p<br>Investm<br>transac | NOT an inde<br>ceives non-r<br>A may distri<br>act of an eli <u>c</u><br>Resolution<br>red to enter<br>roduct shou<br>ent in unit to<br>tion costs (e | nonetary ben<br>bute to you.<br>jible dispute (<br>Scheme) aris<br>into a Financ<br>Id be resolve<br>rusts should t<br>a.g. subscripti | as defined in the<br>sing between BE<br>ial Dispute Reso<br>d between the th<br>be regarded as n<br>on fees or reden | parties, or has<br>Terms of Ref<br>A and the cust<br>lution Scheme<br>ird party produ<br>nedium to long<br>nption charges | erence for the Fina<br>omer out of the se<br>process with the o<br>ct provider and the<br>term in nature, an | ancial Dispute Reso<br>Iling process or pro<br>customer; however<br>e customer.<br>Id is not for short te | relationships with issuers of<br>ilution Centre in relation to the<br>cessing of the related transar-<br>any dispute over the contract<br>rm investment purposes. Whi<br>loss regardless of the fund rel | e Financial<br>ction, BEA<br>ual terms<br>ere |
|                                                                                                    | Cancel                                                                                    |                                                                                                    | out funds wi                                                                                                    | thin a short perio                                                                                                   | a oi ume.                                                                                                    |                                                                                                    |                                                                                                    |                                                                                                    | Execute                                       |

€

BEA東亞銀行

- Log in BEA Online with i-Token
- Go to "Investment" > "Unit Trusts" and then "Redemption"
- Select a fund and "Proceed"
- 2 Enter your "Redemption Percentage" or "Redemption Fund Unit(s)"
  - Tick the acknowledgement checkboxes and select "Execute"
  - Review the transaction details, tick the acknowledgement checkbox (if any) and select "Confirm"

Your transaction is submitted

| ∯ BEA                                                                            | EA Online              |                                                                                                    |                                 |                             |                          |                                       |                 |                                                                                                   |                                                      |  |  |  |
|----------------------------------------------------------------------------------|------------------------|----------------------------------------------------------------------------------------------------|---------------------------------|-----------------------------|--------------------------|---------------------------------------|-----------------|---------------------------------------------------------------------------------------------------|------------------------------------------------------|--|--|--|
| Settings                                                                         | Accounts               | Payments                                                                                                    | Loans                           | Cards                       | Investments              | Insurance                             | MPF/ORSO        | <u>而</u> 家                                                                                        | 🎁 📋 🖪 🕻 Log out                                      |  |  |  |
| You are here - Ir                                                                | nvestments - Cyl       | perfund Centre                                                                                                    |                                 |                             |                          |                                       |                 |                                                                                                   | 🗐 Page Theme                                         |  |  |  |
| <ul> <li>Risk Ass</li> <li>Stock Tra</li> <li>elPOs</li> <li>Linked D</li> </ul> | ading                  | Unit Trusts<br>Trade Baske<br>Redemption                                                                                                    |                                 |                             |                          |                                       |                 |                                                                                                   | Your Risk<br>Tolerance Level<br>5d (Very Aggressive) |  |  |  |
| Unit Trus                                                                        |                        | > 1. Input                                                                                                    | > 2. Confirm                    | n → 3. (                    | Complete                 |                                       |                 |                                                                                                   |                                                      |  |  |  |
| Redemp<br>Switchin<br>Details                                                    | tion / 🕨 🕨             | Please verify and confirm the transaction instruction(s) listed below:<br>The instruction(s) has(have) been made after the cut-off time and will be processed on the next dealing day. |                                 |                             |                          |                                       |                 |                                                                                                   |                                                      |  |  |  |
| Plan                                                                             | Investment<br>mparison | Fund Name                                                                                                    |                                 |                             | Holding Unit Balance     | Available Func<br>Unit(s              |                 | Redemption Percentage<br>(%)                                                                      | Redemption Fund Unit(s)                              |  |  |  |
| Trade Ba                                                                         | asket                  | BEA Union Inv<br>Multi Income F                                                                                                    |                                 |                             | 1,857.1400               | 1,671.4300                            | HKD             | 10.00                                                                                             | 167.1400                                             |  |  |  |
| Market N<br>Fund Kn<br>Dends, N<br>Certificat<br>Deposit                         | owledge<br>lotes &     | The h<br>mediu                                                                                                    | olding days o<br>m to long-teri | f the fund l<br>m in nature | , and not for short-terr | em is 179 days w<br>m investment purp | ooses. Where tr | ely short. Investment in unit t<br>ansaction costs (e.g. subscr<br>ritch funds frequently with sh |                                                      |  |  |  |
| FX/Precio<br>Margin                                                              | ous Metal              | Cancel                                                                                                    |                                 |                             |                          |                                       |                 |                                                                                                   | Confirm                                              |  |  |  |
| D Gold                                                                           |                        |                                                                                                    |                                 |                             |                          |                                       |                 |                                                                                                   |                                                      |  |  |  |
| E-Corpor                                                                         | ate Action             |                                                                                                    |                                 |                             |                          |                                       |                 |                                                                                                   |                                                      |  |  |  |
| D Market E                                                                       | xpress                 |                                                                                                    |                                 |                             |                          |                                       |                 |                                                                                                   |                                                      |  |  |  |

- Log in BEA Online with i-Token
- Go to "Investment" > "Unit Trusts" and then "Redemption"
- Select a fund and "Proceed"
- Enter your "Redemption Percentage" or "Redemption Fund Unit(s)"
- Tick the acknowledgement checkboxes and select "Execute"
- Review the transaction details, tick the acknowledgement checkbox (if any) and select "Confirm"

Your transaction is submitted

3

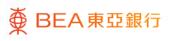

| ∰ BEA東亞銀                                                                                                    | 行                                 |                                                                           |                                                |                                                                      |                    |                       | Welcome to <b>E</b>          | BEA Online              |
|----------------------------------------------------------------------------------------------------|-----------------------------------|---------------------------------------------------------------------------|------------------------------------------------|----------------------------------------------------------------------|--------------------|-----------------------|------------------------------|-------------------------|
| Settings Accounts                                                                                                    | Payments                          | Loans                                                                     | Cards                                          | Investments                                                          | Insurance          | MPF/ORSO              | 6 🕅                          | 🞁 📋 🖪 💽 Log out         |
| You are here - Investments - Cy                                                                                                    | berfund Centre                    |                                                                           |                                                |                                                                      |                    |                       |                              | 🗉 Page Theme            |
| Risk Assessment     Stock Trading     elPOs     Linked Deposits     Unit Trusts     Subscription     Redemption /     Switching / Portfolio     Details     Monthly Investment | Tr A be                           | t<br>> 2. Confirm<br>our tran<br>ransaction li<br>SMS, web<br>sen execute | saction<br>Instruction I<br>mail and er<br>ed. | omplete<br>instruction(<br>Reference Code: I<br>nail will be sent to | 00968525           |                       |                              |                         |
| Plan<br>Fund Comparison<br>Trade Basket<br>Order Status<br>Market News<br>Fund Knowledge                                                                                       | п                                 |                                                                           | ion(s) has                                     | (G<br>(have) been made<br>dealing day.                               | e after the cut-of | f time and wi         | Пре                          |                         |
| Bonds, Notes &<br>Certificates of<br>Deposit                                                                                                    | Fund Name                         |                                                                           | I                                              | Holding Unit Balance                                                 |                    | d Base<br>a) Currency | Redemption Percentage<br>(%) | Redemption Fund Unit(s) |
| EX/Precious Metal<br>Margin                                                                                                    | BEA Union Inve<br>Multi Income Fr |                                                                           |                                                | 1,857.1400                                                           | 1,671.430          | нкр                   | 10.00                        | 167.1400                |
| <ul> <li>Gold</li> <li>E-Corporate Action</li> <li>Market Express</li> </ul>                                                                                                   |                                   |                                                                           |                                                |                                                                      |                    |                       |                              |                         |

- Log in BEA Online with i-Token
- Go to "Investment" > "Unit Trusts" and then "Redemption"
- Select a fund and "Proceed"
- Enter your "Redemption Percentage" or "Redemption Fund Unit(s)"
  - Tick the acknowledgement checkboxes and select "Execute"
- Review the transaction details, tick the acknowledgement checkbox (if any) and select "Confirm"

#### Your transaction is submitted

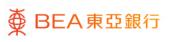